## 自分手帳の作成について

自分手帳web用.pdfを開きます

## 印刷ボタンを押下すると以下の画面が出現します

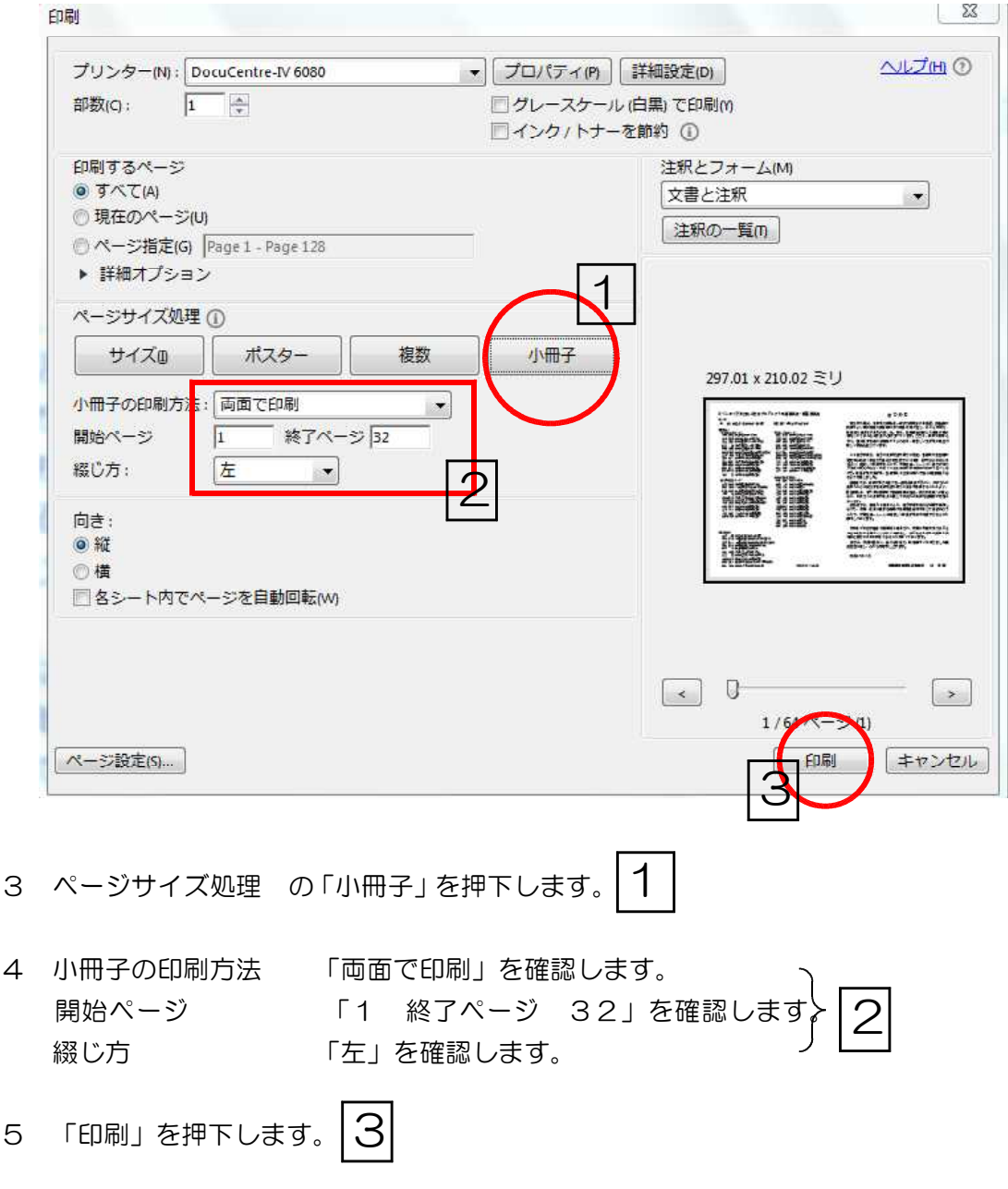

- 表紙を印刷します。
- 表紙と冊子を組み合わせ左側を綴じます。